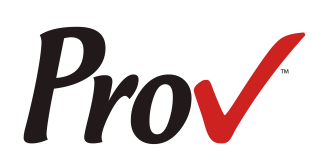

# **State of Alabama Home Builders Licensing Board Examinations**

Candidate Information Bulletin

# **Table of Contents**

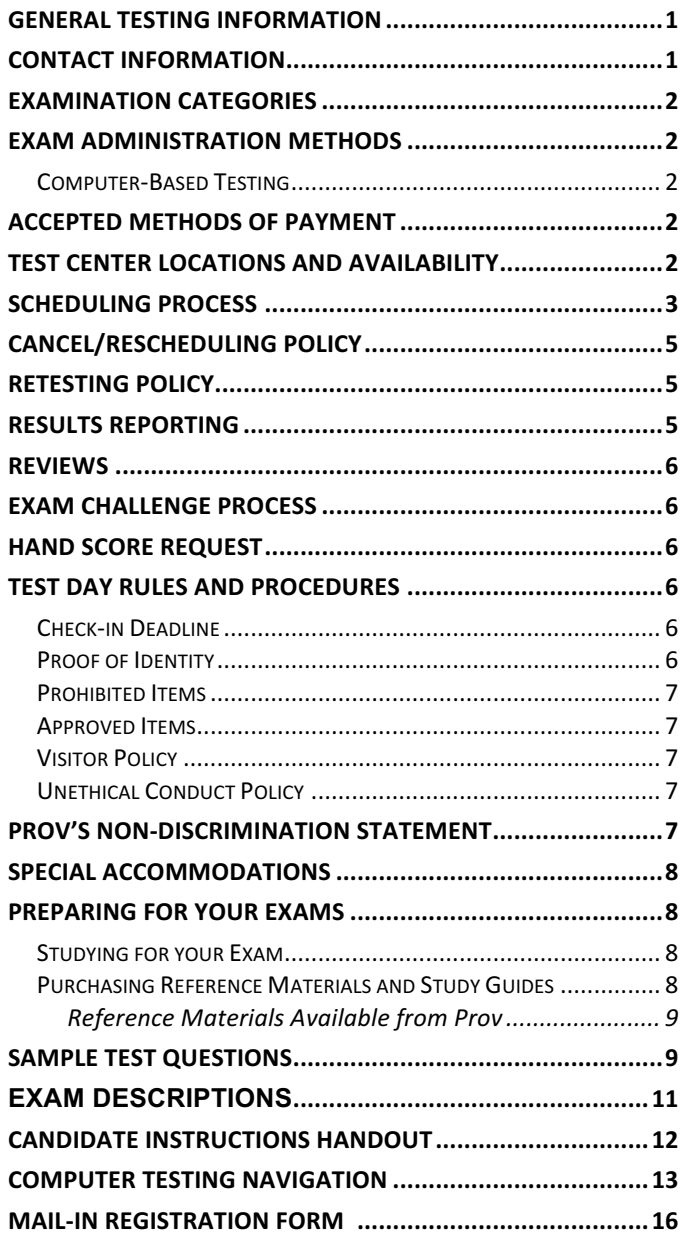

# **General Testing Information**

The Alabama Home Builders Licensure Board has contracted with Prov, Inc. to develop, and administer their licensing examination program for state licensed home builders. This bulletin has been developed to help explain the rules and processes you will need to undertake to complete the testing requirement for your State of Alabama Home Builders License.

Alabama law requires that each individual who is engaged in residential construction in the State of Alabama to be licensed. To become licensed, a company representative must demonstrate competency by passing the required exams for which licensure is being sought. 

Prov is not authorized to make the determination of which examination(s) candidates must take. If a candidate is unsure which exam is needed for the license being sought, resolve this question before scheduling. If candidates have questions regarding which exam(s) to take, they must call the Alabama Home Builders Licensure Board at (**334) 242-2230**. 

# **Contact Information**

For questions not addressed in this bulletin contact:

For Licensing Questions -**AHBLB** 445 Herron Street Montgomery, AL 36104 Ph: (334) 242-2230 Fax: (334) 263-1397 www.hblb.alabama.gov Office Hrs: 8 a.m. to 5 p.m.

For Testing Questions -**Prov, Inc.** 5200 NW 43rd Street Suite 102-167 Gainesville, FL 32606 Toll Free: (866) 720-7768 Fax: (386) 518-6419 www.provexam.com Office Hrs: 8 a.m. to 6 p.m.

# **Examination Categories**

Candidates seeking to be licensed as Home Builder's in the State of Alabama must successfully complete two (2) examinations. The first test covers the technical trade elements of home building, whereas the second test covers the business and legal requirements as a licensed hime builder. Both exams are open book and are timed. Detailed information about exam content, duration and reference materials can be found in the Exam Descriptions section of this document.

If both exams are taken on the same day the cost is \$130.00. If the exams are taken on separate days each exam cost is \$80.00.

# **Exam Administration Methods**

### **Computer-Based Testing**

Prov has taken every effort to make its computer testing system as easy to use as possible. No specific computer experience or typing skills are needed to take the test. Candidates who take a computer-based test will be given verbal and written instructions and will complete an interactive tutorial prior to testing.

The written instructions for computerized exams are included in this bulletin. Please refer to the Candidate Instruction Handout for these instructions and a visual of the screen layout.

For an opportunity to preview Prov's computer-based testing system before arriving at the test center, candidates can watch a demonstration video by visiting https://www.provexam.com/Movies/CBT2.swf. This short movie provides a basic demonstration of how to take a test on Prov's computer system.

# **Accepted Methods of Payment**

Candidates paying for their examinations or any other services provided by Prov can use the following methods of payment:

- Money Orders
- Cashier's Checks
- Certified Checks
- Credit Cards (American Express, Discover, Master Card, Visa)

No personal or company checks will be accepted and all registrations that include personal or company checks will be returned without processing.

Any payments sent by mail should be addressed to:

Prov, Inc., 200 Association Drive, Suite 190 Charleston, WV 25311

# **Test Center Locations and Availability**

Prov has established nine (9) testing centers within Alabama where candidates can take their examinations. These testing centers are located in Auburn, Birmingham, Enterprise, Huntsville, Mobile, Montgomery, Sheffield and Tuscaloosa. Please refer to the individual list for each site for its testing availability and directions.

1. **Auburn University** 112 South College 238 Biggin Hall Auburn, AL 35848

Directions: For directions and a map please visit http://wp.auburn.edu/biggio/distance-learning/testingservices/. To park you must pick up a guest pass from Parking Services. The Parking Services is located at the corner of Lem Morrison and Duncan Drive, in the South Quad Multi-Modal Parking Deck. A shuttle is available to take you from the parking garage to Biggin Hall.

2. **Jefferson State Community College Jefferson Campus** Lurleen Wallace Hall - Room 322 2601 Carson Road Birmingham, AL 35215

Directions: From I-65 S, Take exit 267 for Walkers Chapel Rd, Turn left at Co Rd 120/Walker Chapel Rd, Continue onto Co Rd 121/New Castle Rd, and Continue onto Carson Rd. Turn left into Jefferson State Community College and follow the road .1 miles to a parking lot on your right. Lurleen Wallace Hall will be the three-story building in front of you. Enter the building through the center doors, go to the third floor and follow the signs to the testing center. For a campus map, please visit http://www.jeffstateonline.com/locations/jefferson/.

3. **Jefferson State Community College Shelby-Hoover Campus**

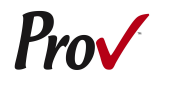

4600 Valleydale Rd General Studies Building, Room 110 Birmingham, AL 35242

Directions: For a campus map please visit http://www.jeffstateonline.com/locations/shelby/.

4. **Enterprise State Community College** 600 Plaza Drive Enterprise, AL 36331

Directions: Turn left when you arrive on campus & then turn right into parking lot. The library is on the right.

**5.** University of Alabama in Huntsville 301 Sparkman Drive Wilson Hall, Room 202 Huntsville, AL 35899

Directions: For a campus map please visit http://www.uah.edu/map. From the North (Including Nashville): Take I-65 South. Take Exit 340 onto I-565 east to Huntsville. Take Exit 15 at the Space and Rocket Center, turn left at the second traffic signal onto Sparkman Drive. Turn right onto Ben Graves Drive and bear right. Turn left into large shared parking lot marked G5. Wilson Hall is the building in the middle.

6. **University of South Alabama** 555 University Blvd. North Alpha Hall East - Room 326 Mobile, AL 36688

Directions: For a Campus map please visit http://www.southalabama.edu/maps/campusmap.pdf From I-65 N, Take exit 3 for Airport Blvd, Keep left at the fork, Follow signs for Airport Blvd W, Turn left at Airport Blvd/County Rd 56, Turn right at S University Blvd, Turn left at University Drive South, Site is located on the left. Parking: You will need to obtain a visitor parking pass from Parking Services located at 290 Stadium Blvd., Mobile, AL. Parking passes are free

7. **Alabama State University** 915 S. Jackson Street McGeHee Hall 105 Montgomery, AL 36104

Directions: For directions please visit http://www.alasu.edu/about-asu/visitingasu/index.aspx. Parking is located Behind the LEVI WATKINS LEARNING CENTER LOT J OR LOT-E. ASU has several designated spaces for visitor parking, but they require visitor a visitor parking pass. All candidates must stop by the testing office and obtain a visitor's parking pass. Park in one of the visitor's parking spaces, as indicted by campus signage.

8. **North Alabama Electrical JATC** 1805 E. 17th Street Sheffield, AL 35660

Directions: From 1-65 N, Take exit 351 toward Athens, Turn left at AL-2 W/US-72 W/Lee Hwy, Turn right to stay on AL-2 W/US-72 W/Lee Hwy, Continue to follow AL-2 W/US-72 W, Turn left at AL-13 S/AL-2 W/US-43 S/US-72 W/S Court St, Continue to follow AL-13 S/AL-2 W/US-43 S/US-72 W, Turn right at E 17th St

9. **University of Alabama - Tuscaloosa**  $3017^{\text{th}}$  Avenue, Houser Hall Suite 2000 Tuscaloosa, AL 35487

Directions: For a campus map please visit www.tour.ua.edu. The testing center is located in Houser Hall, Suite 2000. Houser Hall is located on the east side of the Ferguson Center. Parking is available in the Ferguson Deck. There is a \$5 charge to park in the Ferguson Deck. Navigate to www.tour.ua.edu for maps and additional parking options.

# **Scheduling Process**

Once candidates determine which exams they need to take, where they wish to test, and when they prefer to test, it is time to schedule their test session. Prov encourages candidates to schedule in advance for their examinations in order to ensure that a testing seat will be available. There are a limited number of seats at each testing facility and seating availability is based on a firstcome, first-served basis.

Scheduling for an examination is a three step process. Candidates must first **register**, which means they select the tests they wish to take. Next, the candidates must **find available seats** in their area. During this second step candidates will select the date and location where they wish to test. The third and final step is to make payment for those examinations. The scheduling process is not complete until payment has been made to Prov. Once the scheduling process is complete, candidates will be sent an appointment letter which includes their testing session details.

### **Advance Scheduling**

Prov offers several convenient methods to allow candidates to schedule their examination(s) in advance. Candidates may use any of these methods to schedule their testing appointments. Note that there is no difference in fees for use of any of these methods.

The advance scheduling methods available are:

- Online
- Over the phone
- By Mail
- By Fax

The deadline for scheduling your test will vary based on the testing center you select. The advance scheduling deadline ranges between one to six business days depending on the testing location.

#### **Advance Scheduling Methods**

#### **Online Scheduling**

If you have any difficulties with online scheduling, give us a call at (866) 720-7768.

To schedule online, a candidate must go to Prov's home page at www.provexam.com. The candidate must then select Test Takers from the menu. Under Candidates, click "Log-in here" to get started.

Once candidates have accessed Arkiv (Prov's information management system), they must select Alabama Home Builders Licensure Board as their Program Name and click NEXT STEP. 

#### *Login for First Time (NEW USER)*

First time users should select the NEW TEST TAKER tab and confirm that they have not previously taken an exam by clicking the NEW TEST TAKER button.

They will then be directed to enter Social Security Number, Name, Password, Address, Email Address, Company Name, Telephone Number, and Fax Number. Entering an email address is critical in order to be able to receive a scheduling confirmation notice by email or to retrieve a forgotten password in the future. Press NEXT STEP. 

#### *Login for Returning Candidates*

Returning users should select the EXISTING TEST TAKER tab and enter their Candidate ID (candidate's Social Security number). Next, enter the password that was created the last time the candidate entered. Then press NEXT STEP.

#### *Password*

To access the candidate information inside of Arkiv, the candidate will need to set up a password. If candidates have forgotten their Arkiv password, they may press the FORGOT PASSWORD button and their passwords will be emailed to the email address the candidates have provided when their testing profile was initially created. If candidates still encounter difficulties, they must contact Prov staff during business hours to receive help.

#### *Schedule a Testing Session*

Once the candidate has logged into Arkiv, they should confirm that they have read the candidate bulletin for their testing program. If they have not yet read the candidate bulletin, they may access it by selecting the Program Documents tab. Candidates must then place a Check in the confirmation box, and then select the name of the exam they wish to take, and press the NEXT STEP button. If a candidate wants to register for more than one exam select the ADD button and then choose a second exam. When all exams which need to be scheduled are added to the list, press NEXT STEP.

On the next page you will be asked to complete steps 1 through 4.

Step 1: Select Examination - Use the mouse to select an unscheduled exam from the list to the left. (Note: If only one exam is shown, it will automatically be the selected exam.)

Step 2: Enter Search Criteria  $-$  Enter the date when the candidate would like to test. Enter a ZIP Code where the candidate would like to search from. Select the maximum distance the candidate is willing to travel to a testing center. Select or confirm the testing method. Then press FIND AVAILABLE SEATS.

Step 3: Select Testing Dates, Times and Location – Using the mouse, click on one of the rows listed containing the testing date, time and location wanted and the press SELECT SEAT. If the candidate only has one exam to schedule they will automatically be taken to the payment screen. If the candidate has more exams to schedule, they must return to step 1, select the next test from the left column, and repeat steps 1 through 3.

Step 4: Click the PAY FOR EXAM button

#### *Paying Online*

To pay for a specific registration event, select the invoice number on the left. If the billing address or name on the card is different from the information previously provided, press the Use Different Billing Address checkbox to enter the new information. Finally, enter the credit card or debit card payment information, and press Submit Payment.

Candidates can choose not to pay for the exam immediately by clicking the EXIT WITHOUT PAYMENT button. The seat will be held until midnight. At that time the seat will be released for anyone to schedule. When returning to the website to make a payment the candidate should select the MAKE PAYMENT tab.

Once payment is received the testing session is reserved. Candidates should print or email their confirmation letters for their own reference.

If a mistake is made, a candidate can unschedule an exam by selecting the View My Schedule link from the candidate console and follow the steps provided.

#### **Phone Scheduling**

To schedule for an examination by phone, candidates should contact Prov toll free at 866-720-7768. Prov scheduling staff is available 8:00 a.m. through 6:00 p.m. ET, Monday through Friday.

Candidates should be prepared to provide the Prov scheduling staff with their name, Candidate ID (their Social Security number), and their ZIP code. Once Prov confirms the candidate's identity, Prov staff will request that the candidate sets up a password as well as an email address so that Prov can contact him/her with any necessary changes. Prov staff will search the database for the next available testing session at the candidate's preferred testing location and will provide candidates with any alternate locations that may be in close proximity to their address. Once candidates are

scheduled. Prov staff will email them information regarding their testing schedule.

#### **Mail or Fax Scheduling**

In order to schedule by fax or mail, candidates should complete the registration form attached to this document and either fax it to our toll-free fax number 877-228-3926 or mail it to Prov at the following address:

Prov 200 Association Drive, Suite 190 Charleston, WV 25311

# **Cancel/Rescheduling Policy**

If candidates need to change or cancel their testing appointment, they must contact Prov at least three business days prior to their scheduled date. Changes will be made at no cost if candidates notify Prov by the deadline. 

If candidates fail to appear for their test or fail to cancel or reschedule their testing session by the close of business three days prior to their scheduled test date, they will forfeit their exam fees.

## **Retesting Policy**

Failed examinations can be retaken as often as is necessary. There is no waiting period and candidates can schedule a new testing session for the first available testing date. Candidates cannot retake an exam once they have passed that exam unless required by the State of Alabama.

## **Results Reporting**

Upon completion of an examination, a candidate's test will be scored and he/she will be provided with a score result while at the testing center. There is no charge for the on-site scoring.

Computer-delivered tests will be scored in one minute and results can be obtained any time after the exam is scored. 

Candidates participating in this testing program can access their scores at any time (24/7) online by going to our website at www.provexam.com, entering their Candidate ID and the password to access their candidate account. Upon reaching the candidate home page inside of Arkiv, candidates can select the MY ACCOUNT Tab and then the EXAM HISTORY button and see the results of all the exams they have taken with Prov.

All exams will be scored and graded against a cut-score of 65% for the Alabama HB Business & Law and 63% for the Alabama Home Builder. Because the examination process is a requirement for licensure with the State of Alabama, candidates automatically consent to permit Prov to share their test results with the State.

### **Reviews**

Reviews are intended to help candidates audit their testing results by allowing them to see which questions were missed.

Candidates may request a review of their exam after failing an exam category two (2) times. To be eligible for a review, candidates must score within 10% of the required passing score. The review for all tests is  $1-1/2$ hours in length. During the review candidates will be provided a printout of the questions they missed and the answers chosen in response to those questions. The review will be conducted under the same testing conditions as the exam using the same test security rules.

The cost of the review is **\$80.00** (includes tax) for each test reviewed. Candidates will request or schedule a review using the same methods described earlier for scheduling. 

# **Exam Challenge Process**

If during an exam or review, the candidates encounter a question they think is inaccurate or otherwise incorrect, they are encouraged to submit an Exam Comment to Prov detailing why they feel the question is in error.

Candidates testing on computer may make their comments in the testing system. Candidates who are reviewing an exam will automatically be provided with an Exam Comment form.

Prov staff will review each comment within two weeks of submittal. 

Should any comment result in a change to a test question and/or candidate score, Prov will report the change to the Alabama Home Builders Licensure Board. The Board will notify the candidate of the score change and issue a new result letter. Detailed answers to questions or comments are not provided for test security purposes.

## **Hand Score Request**

Prov ensures the accuracy of our exam results. Our computer system, Arkiv, is designed to identify and report any potential error in data collected from an exam session. If you would like to have your score reassessed for accuracy, you can request a Hand Score by calling Prov at 1-866-720-7768 and asking for a Hand Score Request Form.

A Hand Score Request form requires a signature and must be mailed to Prov. Forms must be received by Prov no later than ninety (90) days after your examination administration date and must be accompanied by a copy of your original score letter.

Once a Hand Score is received, Prov Staff will process the request within seven (7) to ten (10) business days. During the Hand Score process a staff member will ensure that your answers were properly recorded and scored by comparing the captured answers to the exam key. Upon completion of the Hand Score we will provide a letter by mail to report the outcome of the reassessment.

The cost of the hand score is  $$25.00$  (includes tax).

# **Test Day Rules and Procedures**

### **Check-in Deadline**

The doors to each testing center will open at least 30 minutes before all scheduled testing appointments in order to check candidates into the testing center. Candidates should plan to arrive early to make sure they are seated by the time the testing begins. If candidates are late in arriving, AND the testing session has already begun, CANDIDATES WILL BE TURNED AWAY and will forfeit their exam fees and will be required to reschedule for a future testing date.

### **Proof of Identity**

Upon arriving at the testing center, candidates will be required to show government-issued, photo-bearing identification. The photo-bearing ID must be current and valid. Forms of valid photo-bearing ID are a driver's license, passport, or military ID. Candidates will also be required to sign a test center log, and will be photographed by the test center staff. If candidates cannot produce a valid government-issued photo ID, refuse to participate in signing the test center log, or refuse to be photographed, they will be dismissed from

the testing center and forfeit all testing fees for that testing session.

There may be times for religious reasons, a candidate does not have a photo ID. In this situation, if they have a State driver's license without a photo, a State ID card without a photo that is issued by the DMV, or a birth certificate, we will accept these as valid identification.

### **Prohibited Items**

No cameras, recorders, cell phones or other communication devices are allowed in the testing room. Talking and smoking are not allowed in the testing room.

#### **Approved Items**

Candidates may bring the following approved items into the testing center:

- **Pencils.** (Paper/pencil testing only)
- **E Calculator.** Only simple 4-function calculators are permitted. PDAs, cell phones or other special calculators (i.e. ElectriCalc, etc.) are NOT permitted.

**E** Approved References. (See information below). Candidates should prepare their reference materials using ONLY the following methods. Reference materials which do not meet the following guidelines will not be allowed in the testing room. These guidelines are in place to ensure that every candidate is tested fairly and that no candidate has access to unapproved resources.

- Book title must be exact. *Exceptions:* Older/new editions are always permitted. Substitutes are allowed if listed in the Exam Details.
- Photocopied versions of a reference book are ONLY permitted when stated in the Exam Details.
- Permanent tabs such as gummed tabs, self-adhesive tabs with printable inserts, or insertable tab dividers (for three ring binders only) are permitted.
- Moveable items such as repositionable tabs or Postit notes are NOT permitted in a reference book.
- Books can have highlighting and underlining, however you cannot mark in your books during the test.
- Handwritten notes are NOT allowed in any portion of a reference book.
- Other documents (such as formula sheets or the Tom Henry and Kelly Indexes) or stickers (such as Ohm' Law) CANNOT be added, glued or taped to a reference book.

Prov asks that candidates leave all unauthorized materials in their vehicle. If candidates are caught using unauthorized materials during testing, these materials will be confiscated, their testing will be terminated with fees forfeited, and the Board will be notified of their actions. During the testing process candidates MUST NOT:

- Share reference materials during testing.
- Highlight, underline, mark or write any kind of information in their reference materials during testing.

### **Visitor Policy**

No one other than the candidate will be allowed in the testing room. Non-testing visitors are NOT permitted to wait in the lobby while candidates test.

### **Unethical Conduct Policy**

Any individual caught giving or receiving assistance during or after the examination, or caught using unauthorized materials during the examination will be reported directly to the Board. Those caught in the act of cheating will be dismissed from the examination and their testing results will be frozen. Furthermore, the candidate will forfeit the examination fees paid. Finally, anyone caught with test questions in their possession, either during or following the examination will be prosecuted by Prov for theft of copyrighted testing materials.

## **Prov's Non-Discrimination Statement**

Prov provides equal access to its exams and testing programs for all eligible persons. Although individual jurisdictions that Prov represents are wholly responsible for determining eligibility of candidates, it is the policy of Prov to maintain an environment free of discrimination and to prohibit discrimination and harassment against any person on the basis of race, color, national origin, gender, religion, age, disability, political beliefs, sexual orientation, and veteran, marital or family status.

Harassment of Prov program participants, proctors, staff or candidates will not be tolerated. If candidates wish to express concerns about discrimination, they should contact Prov at 866-720-7768 or write to: Prov, Inc., 5200 NW 43<sup>rd</sup> Street, Suite 102-167, Gainesville, FL 32606.

# **Special Accommodations**

Prov complies with the Americans with Disabilities Act (ADA) in providing special accommodations for candidates that require additional assistance during the testing process. If candidates feel that they qualify for a special accommodation during testing, they should contact Prov at (866) 720-7768. Prov will require written documentation from a licensed physician or psychologist documenting the disability and further require a request describing the requested remedy. Prov will then work directly with the candidates to make the accommodations they will need in order to complete their examination.

## **Preparing for Your Exams**

### **Studying for your Exam**

The contractor licensing examinations that candidates will take are designed to test what qualified contractors should know as they begin operations in the construction field. The test questions used on the examinations have been prepared by contractors and cover the wide range of topics candidates would normally encounter as a contractor in their particular field. If candidates have worked in construction for some period of time in a variety of different settings, they likely have experienced much of what will be found on their examination. On the other hand, if the candidates' experience is limited (not only in years but in the variety of work performed) then it is likely they may want to spend time increasing their knowledge by studying areas in which they are less familiar. For all candidates, the reality is that people forget those things they don't use, and over time a candidate's knowledge in some areas may have decreased. 

Prov recommends that candidates prepare for their tests by familiarizing themselves with the exam references with emphasis on the subject areas listed in each exam description. Candidates who are familiar with their reference materials will spend less time searching for answers during the exam. When preparing for the exam, remember that hand-written notes are not allowed in a reference book used for testing. Candidates are encouraged to prepare their test materials by highlighting text or placing permanent tabs on important pages. 

It is NOT mandatory that candidates purchase any study materials in preparation for their examinations;

however, all examinations permit the use of authorized study materials and candidates may be at a disadvantage if they do not bring those materials with them to their testing session. At a minimum Prov recommends that candidates have their own code books related to their exams which may be useful to candidates after their testing is complete.

### **Purchasing Reference Materials and Study Guides**

The Home Builder examinations are delivered in an Open Book format, meaning that you are permitted to bring the various approved references into the testing center when you take your examinations. The reference books have been selected by both Prov and the Home Builder Board based on the ability of the publishers to keep costs low. You will notice that there are just a few books on the booklist. While the cost of the individual books may seem expensive, it is important to understand that these book save hundreds over having to purchase each book separately. 

Most reference books can also be purchased by phone or online through the following companies. Shipping charges will apply. Brick and mortar locations are indicated, but candidates should call to verify that orders are ready for pickup.

All of the books for your examination are available from Prov using the following information.

- **Prov, Inc.**
- 200 Association Dr., Suite 190, Charleston, WV 25311 http://www.provbookstore.com/ 866-720-7768

You may also check other vendors that have offered to provide these materials. These vendors are shown below. 

- § **@ Home Prep, Inc.** 900 East Hill Ave, Suite 380, Knoxville, TN 37915 www.contractor-licensing.com 800-952-0910
- § **AAA Construction School, Inc.** 34 Arlington Road South, Jacksonville, FL 32216 www.aaaconstructionschool.com 800-741-7277 or 904-722-9994
- **Certified Training Institute** 3135 Logan Valley Road Traverse City, MI 49684 800-727-7104
- **International Code Council** 900 Montclair Rd, Birmingham, AL 35213 www.iccsafe.org 800-786-4452
- **E** My Pearson Store http://www.mypearsonstore.com 800-947-7700 (Opt. 5)

If candidates need assistance in ordering any study materials, they may contact Prov by phone at 866-720-7768.

### **Reference Materials Available from Prov**

Candidates can purchase the following reference books directly from Prov. For these reference materials candidates may place their orders by phone, online at www.provbookstore.com, or using the Bookstore Order form attached to this document. The following are the books available through Prov's bookstore.

- **Alabama -NASCLA Contractors Guide to Business, Law & Project Management,** Alabama, Residential Construction, 3<sup>rd</sup> edition. ISBN: 978-1-934234-12-9. National Association of State Contractors Licensing Agencies, 23309 North 17th Drive, Building 1, Unit 10, Phoenix, AZ 85027. Also available at www.NASCLA.org.
- **•** International Residential Code, 2015. ISBN: Item # 3100S15. International Code Council, 4051 West Flossmoor Road, Country Club Hills, IL 60478. Also available @iccsafe.org
- **Residential Home Builder Study Guide ISBN:** 978-1-323-55095-1 Pearson, 501 Boylston Street, Suite 900, Boston, MA 02116.

As an alternative to the Residential Home Builder Study Guide, candidates may use the following three books. **Note:** The Residential Home Builder Study Guide is less expensive than purchasing these books separately, but the list is shown below for those that wish to use these separate materials.

• **Basic Safety**, 2009. ISBN: 978-0-136-09875-1. Prentice Hall, P.O. Box 11071, Des Moines, IA 50336. Available at www.provbookstore.com or http://nccer.pearsonconstructionbooks.com. 

- **Masonry and Sitework for the Residential Contractor, 2nd edition**, 2nd. ISBN: 978-1-269- 78556-3. Pearson, 501 Boylston Street, Suite 900, Boston. MA 02116. Available at www.provbookstore.com
- **Study Guide for Residential Carpentry & Repair, 2nd edition**, 2014. ISBN: 978-1-269-78561-7. Pearson, 501 Boylston Street, Suite 900, Boston, MA 02116. Available at www.provbookstore.com

# **Sample Test Questions**

The following are sample questions that reflect the format and style of the questions found on exams. They are not intended to reflect the content of the exam you will take.

- 1. Employers are required to notify employees of changes in policies affecting all of the following EXCEPT:
	- a. Pay schedules.
	- b. Vacation allowance.
	- c. Health benefits.
	- d. Promotion opportunities.
- 2. The accounting method that recognizes income and expenses only when money is received or paid is called:
	- a. PCM Method.
	- b. Accrual Method.
	- c. Cash Method.
	- d. Cost-Comparison Method.
- 3. If 15 amp circuits were used, the NEC would require a 2000 square foot house to have a MINIMUM of how many branch circuits?
	- a. 2
	- b. 3
	- c. 4
	- d. 5
- 4. Equipment that is electrically connected to a telecommunications network is required to be listed in accordance with section \_\_\_\_\_ of the NEC.
	- a. 110.16
	- b. 240.6
	- c. 800.18
	- d. Chapter 9, Table 5(A)

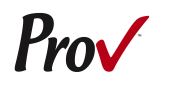

- 5. Duct systems installed in single family dwellings must be sized per
	- a. ACCA Manual D.
	- b. ACCA Manual J.
	- c. SMACNA Manual R.
	- d. SMACNA Manual N.
- 6. What is the recommended MAXIMUM spacing of nails when installing drywall on a ceiling?
	- a. 6" o.c.
	- b. 7" o.c.
	- c. 8" o.c.
	- d. 12" o.c.
- 7. Which of the following types of joint reinforcement is NOT used to tie connecting cavity walls and intersecting walls?
	- a. Z-tie
	- b. Box tie
	- c. Hardware cloth
	- d. Ladder type joint reinforcement
- 8. What is the recommended concrete cover over #6 steel reinforcing in areas exposed to the weather?
	- a. 3"
	- b. 2"
	- c. 1.5"
	- d. 1"

### **Answers to Sample Questions**

- 1. **D** Promotion opportunities.
- 2. **C** Cash Method.
- 3. **C** 4
- 4. **C** 800.18
- 5. **A** ACCA Manual D.
- 6. **B** 7" o.c.
- 7. **D** Ladder type joint reinforcement
- 8. **B** 2"

# **Exam Descriptions**

# **Alabama HBLB Business and Law**

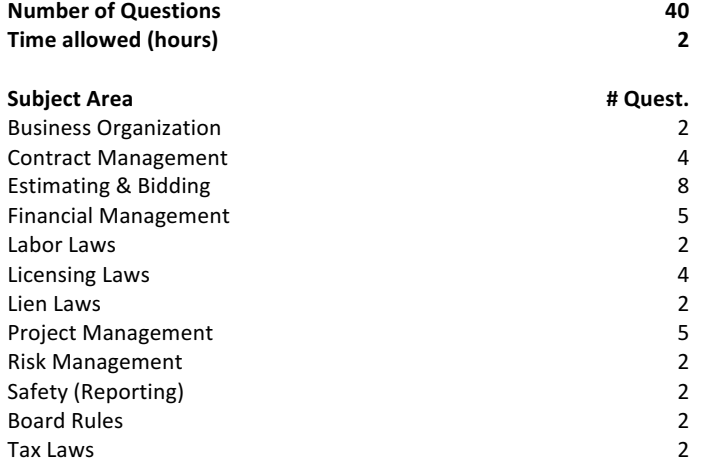

#### **References**

■ Alabama -NASCLA Contractors Guide to Business, Law & Project Management, Alabama, Residential Construction, 3rd. ISBN: 978-1-934234-12-9. National Association of State Contractors Licensing Agencies, 23309 North 17th Drive, Building 1, Unit 10, Phoenix, AZ 85027. Available at www.NASCLA.org

### **Alabama HBLB Skill Exam**

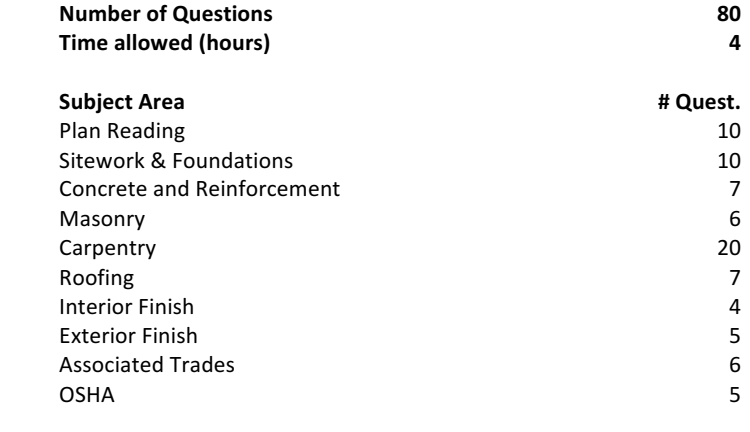

#### **References**

- International Residential Code, 2015. ISBN: Item # 3100S15. International Code Council, 4051 West Flossmoor Road, Country Club Hills, IL 60478. Available @iccsafe.org
- Residential Home Builder Study Guide ISBN: 978-1-323-55095-1 Pearson, 501 Boylston Street, Suite 900, Boston, MA 02116. Available at www.provbookstore.com

#### OR

The following books can be used to **substitute** for the Residential Home Builder Study Guide.

- **Basic Safety, 2009. ISBN: 978-0-136-09875-1. Prentice Hall, P.O. Box** 11071, Des Moines, IA 50336. Available at www.provbookstore.com or http://nccer.pearsonconstructionbooks.com.
- § **Masonry and Sitework for the Residential Contractor, 2nd edition**, 2nd. ISBN: 978-1-269-78556-3. Pearson, 501 Boylston Street, Suite 900, Boston, MA 02116. Available at www.provbookstore.com
- **Study Guide for Residential Carpentry & Repair, 2nd edition, 2014.** ISBN: 978-1-269-78561-7. Pearson, 501 Boylston Street, Suite 900, Boston, MA 02116. Available at www.provbookstore.com

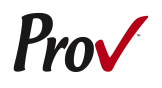

# **Candidate Instructions Handout**

Please take a moment to read the following information (front and back). If you have any questions then please let your proctor know. Failure to follow these testing rules can have serious consequences. Be advised, the testing center and testing room may be under video surveillance.

#### **Testing Rules**

- Be courteous and do not disturb others.
- After you are seated, follow all the instructions given and verify the information presented to you. This information will include your name, candidate ID, exam name, and occasionally additional testing materials such as graphics.
- If you leave the testing room during the test, you must notify your proctor and turn in all your testing materials.
- If you take a restroom break the test time will continue to countdown and the lost time cannot be recovered.
- If your computer freezes, shuts down, or will not move to the next question notify your proctor immediately and they will be able to restart your exam without loss of available testing time.
- At the end of your test, remain seated, raise your hand and wait for the proctor to start the check-out process with you. Once all testing materials have been accounted for by your proctor, you may collect your belongings and leave the testing center.
- If permitted by your jurisdiction, you will receive your testing results today; otherwise, you'll be notified of your testing results by either Prov or your jurisdiction.

# NO TALKING • NO EATING NO DRINKING • NO TOBACCO USE • NO CELL PHONES • NO ELECTRONIC DEVICES • No visitors • NO CHEATING • NO TAKING NOTES

 $\bullet$  No marking in books.

#### **Reference Rules for Open Book Exams**

- Book title must be exact. *Exceptions:* Older/new editions are always permitted. Substitutes are allowed if listed in the Exam Details.
- Photocopied versions of a reference book are ONLY permitted when stated in the Exam Details.
- Permanent tabs such as gummed tabs, self-adhesive tabs with printable inserts, or insertable tab dividers (for three ring binders only) are permitted.
- Moveable items such as repositionable tabs or Postit notes are NOT permitted in a reference book.
- Books can have highlighting and underlining, however you cannot mark in your books during the test.
- Handwritten notes are NOT allowed in any portion of a reference book. EXCEPTION: The AL HACR **client allows handwritten formulas written in PEN ONLY to be written in a reference book. No other notes of any kind can be written in the reference books.**
- Other documents (such as formula sheets or the Tom Henry and Kelly Indexes) or stickers (such as Ohm's Law) CANNOT be added, glued or taped to a reference book.

#### **Unethical behavior**

Individuals caught giving or receiving assistance during or after the examination, or caught using unauthorized materials during the examination will be reported to the Board. Those caught in the act of cheating will be dismissed from the examination and their testing results will be frozen. Furthermore, the candidate will forfeit the examination fees paid. Finally, anyone caught with test questions in their possession, either during or following the examination will be prosecuted by Prov for theft of copyrighted testing materials.

**In the next few days, Prov will email you a link to our candidate experience survey, please let us know how we did!**

# **Computer Testing Navigation**

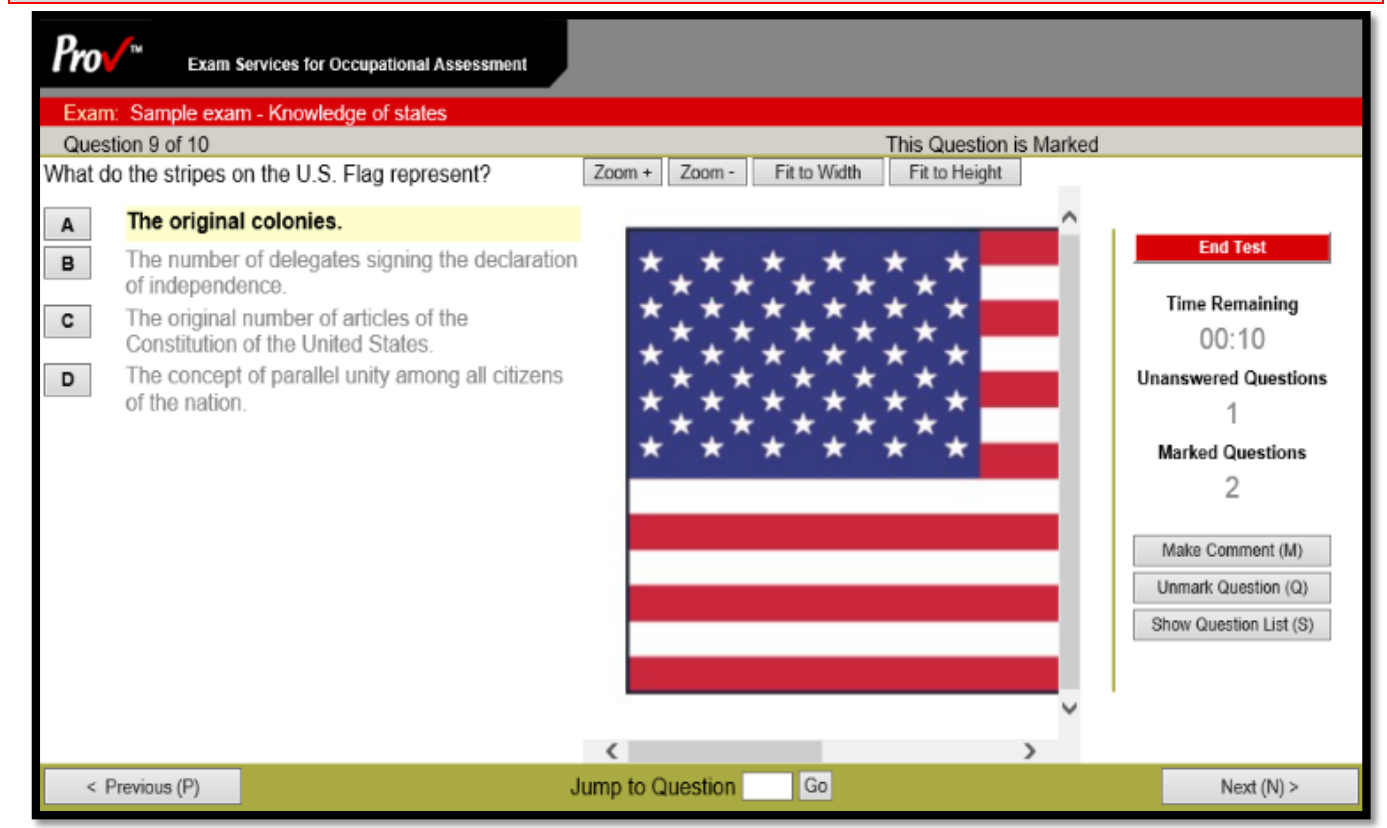

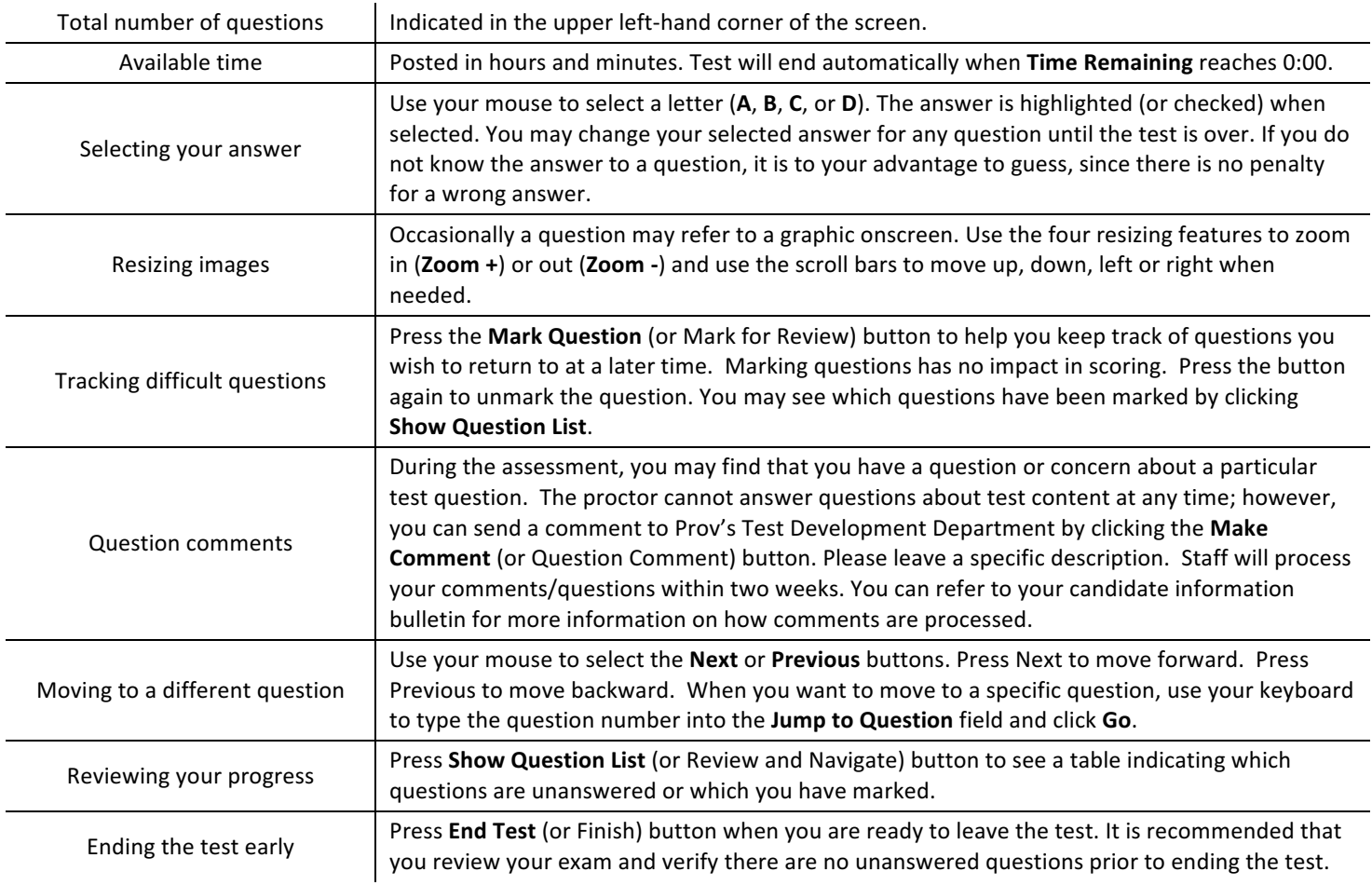

**This page intentionally left blank**

# **NOTICES**

- All candidates should review the Candidate Information Bulletin prior to scheduling.
- There are a limited number of seats at each testing facility and seating availability is based on a first-come, first-served basis.
- A scheduling confirmation letter and receipt will be sent to the email address provided. If an email address is not supplied the confirmation letter and receipt will be mailed to the address provided.
- No personal or company checks will be accepted and all registrations that include personal or company checks will be returned without processing.
- All registration forms will be processed within one business day of receipt. Please contact Prov directly for rush requests.

# **REVIEW ELIGIBILITY RULES**

Only candidates meeting the following eligibility rules may schedule a review. Candidates can only schedule a review after they have failed the same test twice. Candidates may only review a test taken within the last 60 days. To be eligible for a review, candidates must have been scored within 10% points of a passing score.

# **CONTACT INFORMATION**

**Mail** or Fax the registration form on the opposite side of this page using the information below. Registration forms paid by Money Order, Cashier's Check, or Certified Check must be mailed to:

> Prov, Inc. **200 Association Drive, Suite 190 Charleston, WV 25311**

Registration forms paid by Credit Card can be mailed to the address above or faxed toll-free to:

### **(877) 228-3926 FAX**

If you have questions about the registration process, please call us toll free at  $(866)$  720-7768 or locally at  $(304)$ 414-0190. Detailed information can also be found in the Candidate Information Bulletin at www.provexam.com.

# **Mail-in Registration Form**

**Alabama Home Builders exams can be registered by submitting this form to Prov, Inc. Exams can also be registered online or by phone using the instructions in the Candidate Information Bulletin.** 

#### **STEP 1: Enter your name and address**

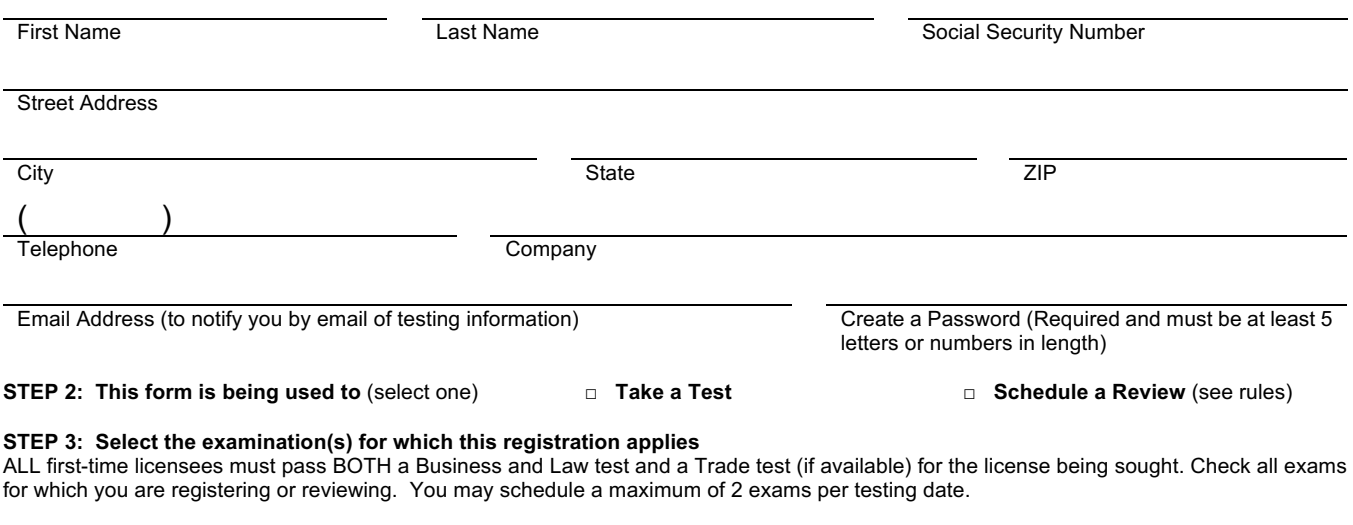

AL HB Business & Law □ AL Home Builders □ □

#### **STEP 4: Payment**

If both exams are taken on the same day the cost is \$130.00. If the exams are taken on separate days each exam cost is \$80.00. Enter the exam/s or review fee(s) from above for each test chosen. Select a payment method.

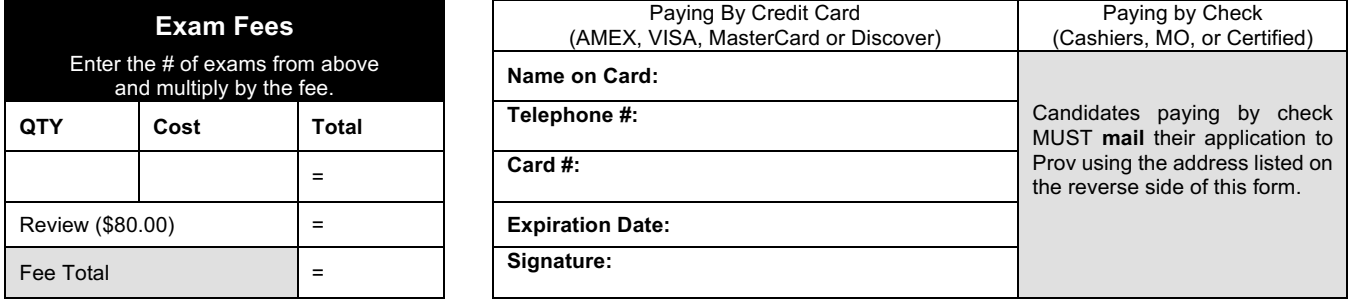

#### **STEP 5: Select Date and Location of Testing**

Select your testing location and three preferred testing dates. Please select your preferred dates and times.

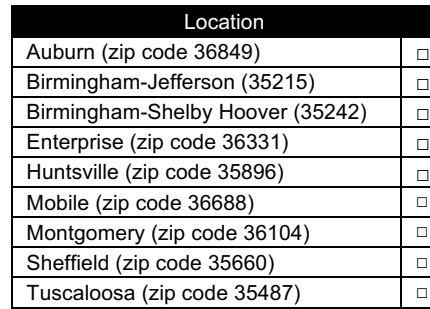

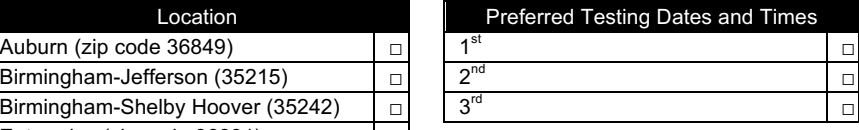